## 【憑證申請】

申請憑證前請務必先執行【元件安裝程式】以完成系統環境設定登入下 單系統後進入憑證申請流程

․步驟一:客戶登入下單系統後會自動偵測到客戶端的電腦有無憑證資訊,請按 【確定】,系統即會進入申請頁面。

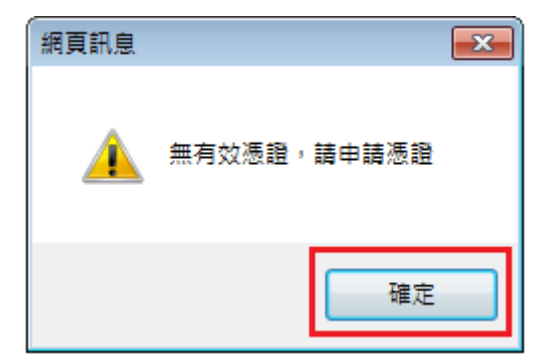

․步驟二:請自行設定一組憑證密碼,設定完後再點選【憑證申請】。

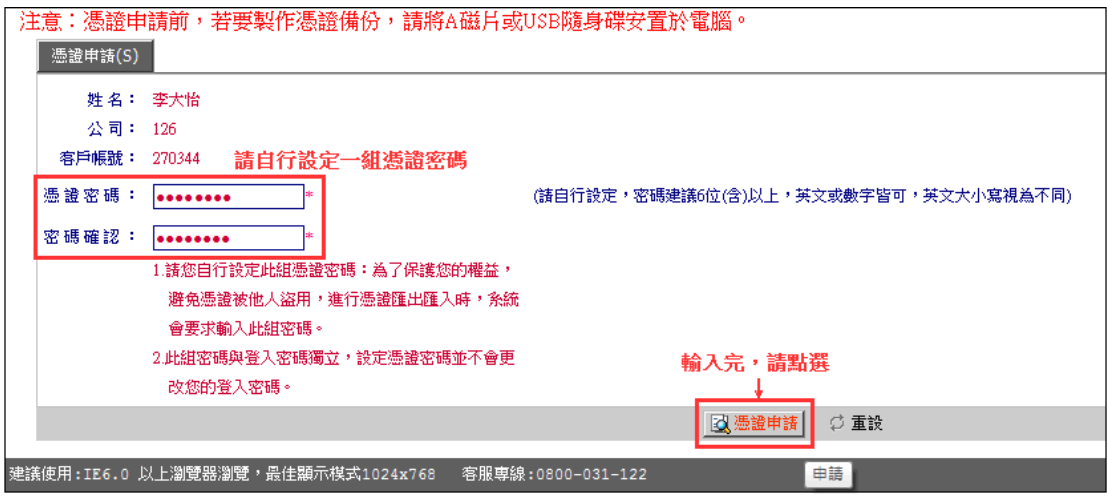

- 1. 請您自行設定此組憑證密碼:為了保護您的權益,避免憑證被他人盜用,進 行憑證匯出匯入時,系統會要求輸入此組密碼。
- 2. 此組密碼與登入密碼獨立,設定憑證密碼並不會更改您的登入密碼。
- ․步驟三:憑證申請的過程中需要一些作業時間,點選【確定】後請稍待一下子, 請不要離開或關閉此網頁。

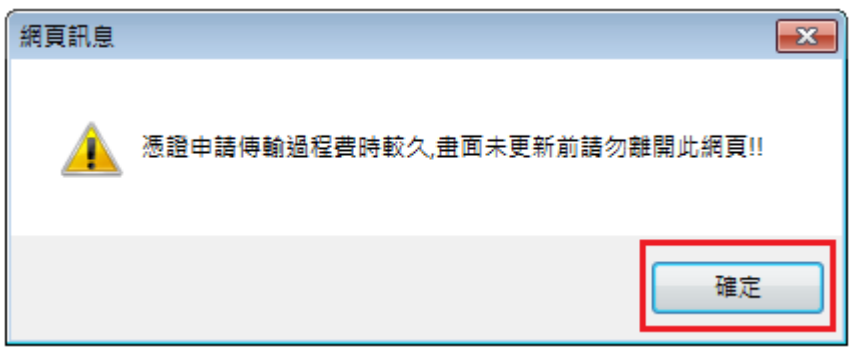

․步驟四:憑證申請成功,請點選【確定】後重新登入系統。

※ 憑證申請完成後,系統自動會將備份的憑證儲存於我的電腦→本機磁碟機 C →【HONSEC】,可自行到[C:\HONSEC]把備份的憑證複製到自己所要存放的位 置或隨身碟。